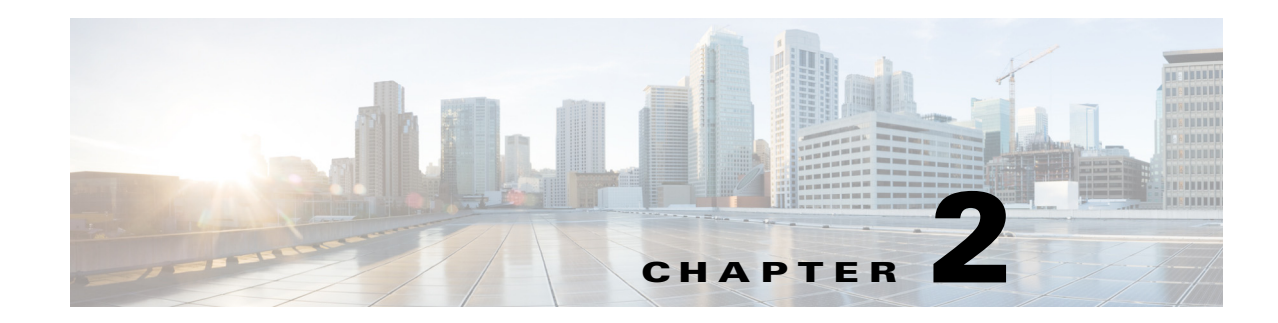

# **Setting Up the Prime Network Clients**

These topics provide some information about how to set up your devices and get started with the Cisco Prime Network Vision client. These topics assume that the devices have been added to Prime Network using the procedures described in *[Cisco Prime Network 4.3.1 Administrator Guide](http://www.cisco.com/en/US/products/ps11879/prod_maintenance_guides_list.html)*.

- **•** [Changing Passwords and Using Help in the Prime Network Clients, page 2-5](#page-0-0)
- **•** [Extending Prime Network Features, page 2-6](#page-1-0)
- **•** [Using Prime Network with Prime Central, page 2-7](#page-2-0)

These topics provide specific instructions for setting up the Vision client and the Events client:

**•** Workflow for Creating a Map, page 4-2

 $\mathbf I$ 

**•** Workflow for Setting Up Fault Management, page 6-1

Whether you can perform these setup tasks depends on your account privileges. See Permissions Required to Perform Tasks Using the Prime Network Clients, page B-1for more information.

## <span id="page-0-0"></span>**Changing Passwords and Using Help in the Prime Network Clients**

Most Prime Network users run the Vision client. The actions a user can perform depends on how their user account was set up—that is, which operations they can perform using the Vision client and the Events client, and on which devices they can perform those actions. To view permission requirements per function, see Permissions Required to Perform Tasks Using the Prime Network Clients, page B-1.

When you first log into the Vision client or the Events client, Prime Network may require a few extra minutes to download the necessary client files. This will only happen the first time you log in. If you log into a client and Prime Network displays a message that says the client files need to be updated, let the update proceed, and then log in again.

The following table lists some basic Prime Network clients tasks and how to perform them.

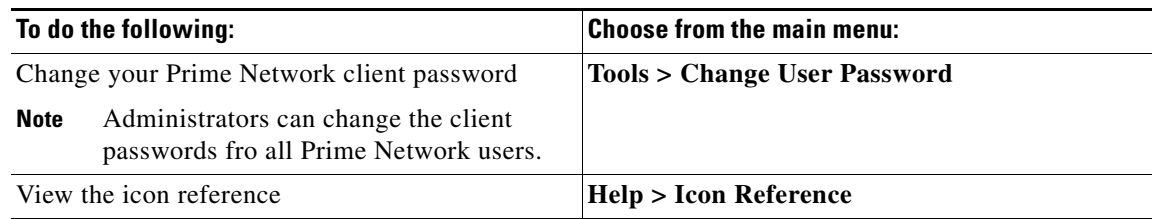

ן

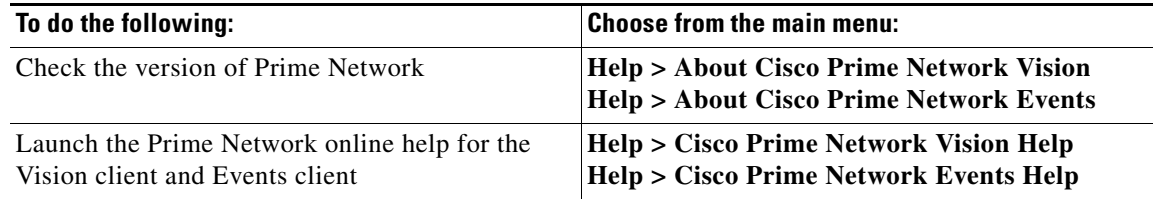

By default, only advanced users (users with Administrator privileges) can use the Events client. If desired, Prime Network can be configured to allow users with Configurator privileges to run the Events client. For information on how to do this, see the Registry Controller discussion in the *[Cisco Prime](http://www.cisco.com/en/US/products/ps11879/prod_maintenance_guides_list.html)  [Network 4.3.1 Administrator Guide](http://www.cisco.com/en/US/products/ps11879/prod_maintenance_guides_list.html)* for more information.

These topics provide setup information for advanced users:

- **•** Setting Up Configuration Management, page 3-5
- **•** Workflow for Creating a Map, page 4-2
- **•** Workflow for Setting Up Regular Reports, page 5-1
- **•** Workflow for Setting Up Fault Management, page 6-1

### <span id="page-1-0"></span>**Extending Prime Network Features**

You can download and install new support for NEs, software versions, modules, events, and commands and activation scripts using Prime Network Device Packages (DPs). These can be downloaded from the Prime Network software download site. For more information on how to download and install DPs, see the discussion of DPs in the *[Cisco Prime Network 4.3.1 Administrator Guide](http://www.cisco.com/en/US/products/ps11879/prod_maintenance_guides_list.html)*.

In addition, advanced users can also extend the features of Prime Network in the following ways.

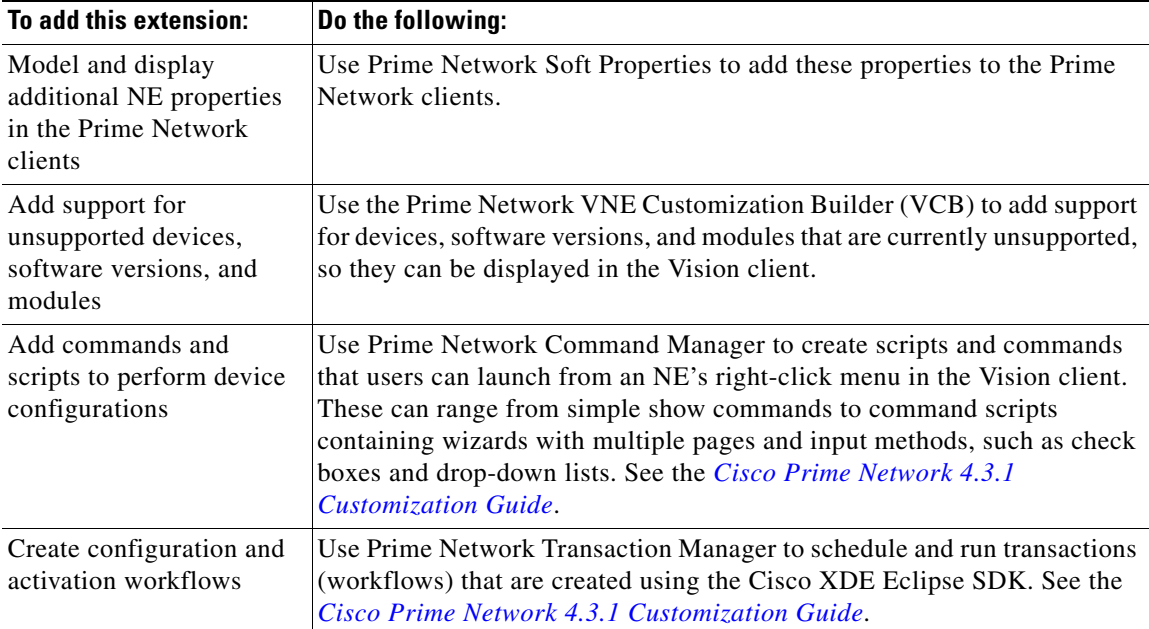

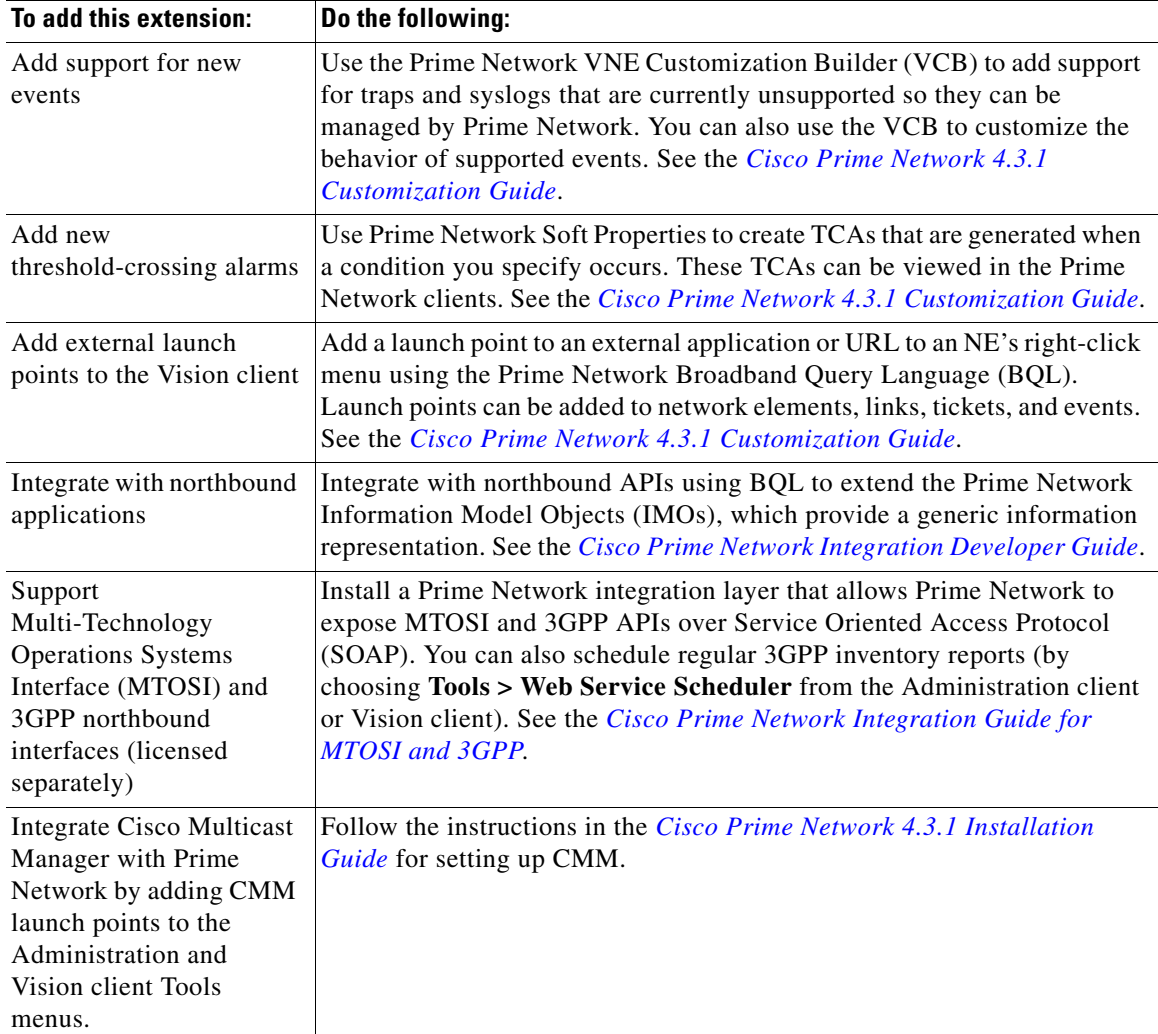

### <span id="page-2-0"></span>**Using Prime Network with Prime Central**

 $\Gamma$ 

Prime Network can be installed as a standalone product or with Cisco Prime Central. When installed with Cisco Prime Central, you can launch Prime Network clients from the Cisco Prime Portal. The right-click menus in the Vision client will include cross-launches for accessing the other Cisco Prime applications. The applications share a common inventory.

The Cisco Prime Portal uses a single sign-on (SSO) mechanism so that users need not reauthenticate with each Prime Network client. All session management features are controlled by the portal (such as client timeouts). If a user tries to log into a standalone Prime Network client, the user will be redirected to the portal login. The only exception is the emergency user, who will still be allowed to log into a standalone Prime Network client.

I

#### **Prime Performance Manager**

If the Cisco Prime Performance Manager application is also installed, the Vision client includes right-click options that allow you to generate device, interface, and VRF-related reports using Prime Performance Manager. Prime Network will receive threshold crossing alarm (TCA) events from Prime Performance Manager components and generate a ticket that you can view in the Prime Network Events client.

Prime Network also receives EPM-MIB traps from the network. By default Prime Network receives EPM-MIB traps from any source in the network. If desired, you can configure Prime Network to only process EPM-MIB traps arriving from a specific Prime Performance Manager server.

#### **Events Client**

If you are using Prime Network with Prime Central, launch Prime Network Events from Prime Central. Choose **Assure > Prime Network > Events** in the menu bar. The Prime Network Events application is opened in a separate window.

The following ticket functions are disabled when Prime Network is being used with Prime Central: Acknowledge, Deacknowledge, Add Note, Clear, and Remove.

If Prime Network is being used with Prime Central, both job authorization and credential requirements are enabled.

### **Vision Client**

If you are using Prime Network with Prime Central, launch Prime Network Events from Prime Central. Choose **Assure > Prime Network > Vision** in the menu bar. The Vision client is opened in a separate window.

If Prime Network is installed Prime Central, right-click NE menus will include options for accessing the other Cisco Prime applications.

The following ticket functions are disabled when Prime Network is Prime Central: Acknowledge, Deacknowledge, Add Note, Clear, and Remove.

If Prime Network is being used with Prime Central, both job authorization and credential requirements are enabled.